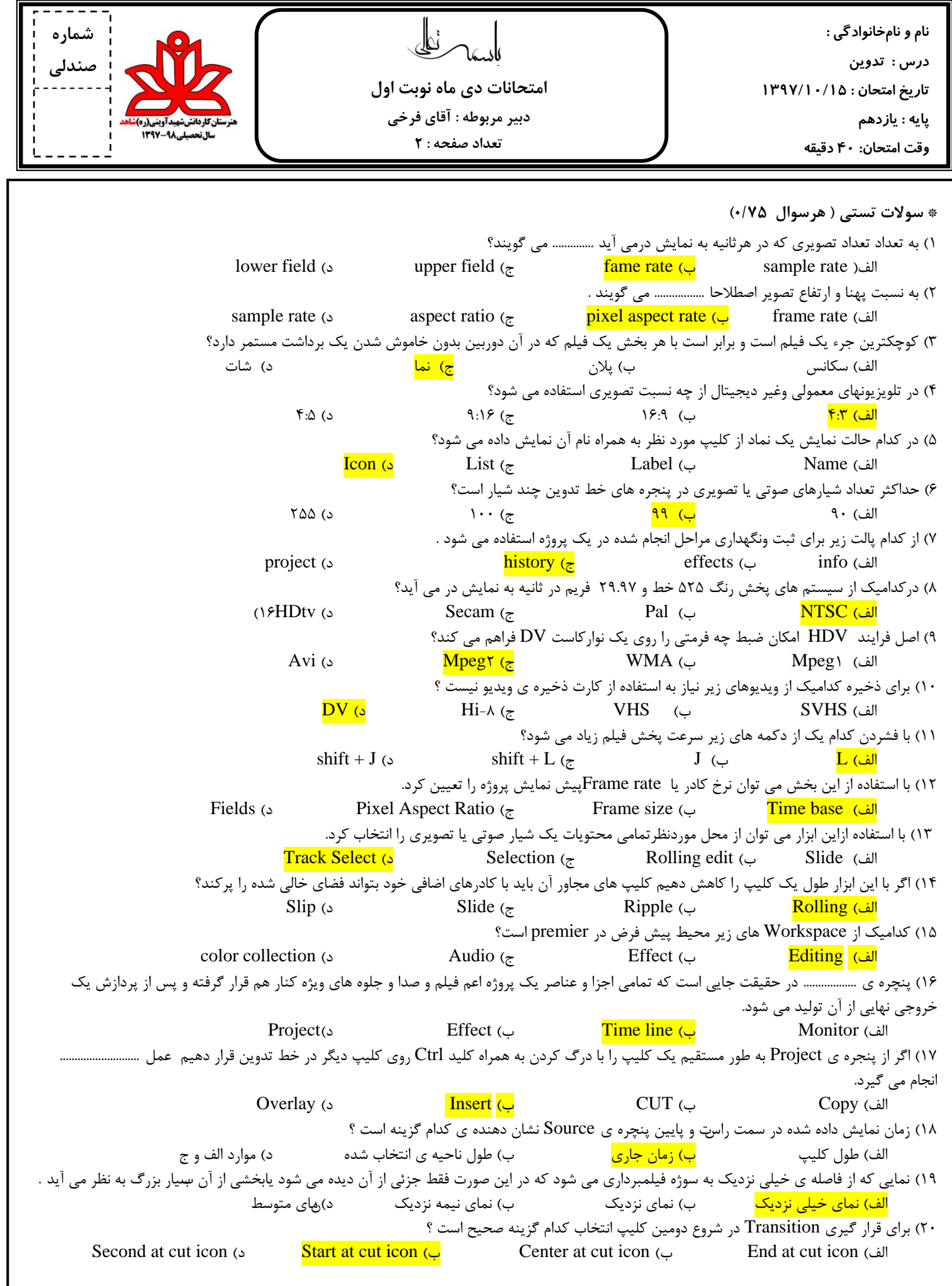

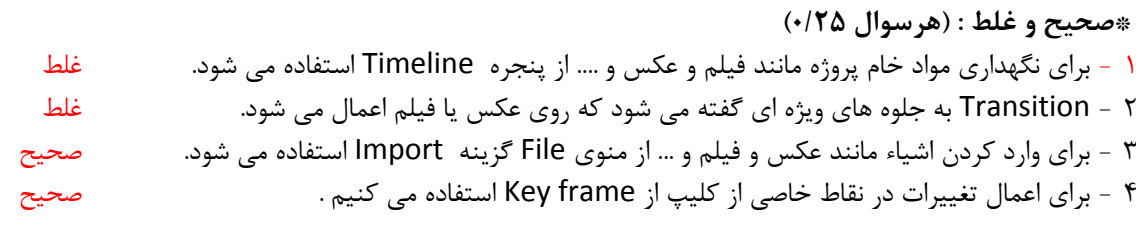

\* **جای خالي : )هرسوال 0/5(** -1 نوار Timeline از دوقسمت Audio و Video تشکیل شده است . -2 برای قغغ ارتباط صذا ٍ تصَیر در ًَار Timeline رٍی کلیپ کلیک راظت کردُ ٍ گسیٌِ Unlink را اًتخاب هی کٌین . ۳- برای برش قسمتهای مختلف یک کلیپ در نوار Timeline از ابزار Razor استفاده می کنیم جدیدترین کابلهای صدا و تصویر که میتواند تصویرهای HD و صدای چندکاناله را منتقل کند HDMI هی نامند.

\* **سوالت تشريحي :**

١) پلان و سکانس را تعریف کنید؟ (٠/٧۵)

به یک برداشت از یک صحنه پلان گفته می شود و از به هم چسبیدن چند پلان یک سکانس بوجود می آید

۲) یالت History و Info هرکدام برای چه کاری مورد استفاده می شود. (۰/۷۵)

پالت History تغییرات اعمال شده روی یک کلیپ را نگهداری میکند و میتوان به مراحل قبل بازگشت و پالت Info مشخصات کلیپ را نشان می دهد

> 3( كاربرد پنجره Project را بنويسيد ؟)0/75( این پنچره برای نگهداری تصاویر فیلم عکس و صداهایی است که میخواهیم در تدوین از آنها استفاده کنیم

۴) کاربر صفحه نمایش (Source view (monitor و Frogram view را بنویسید. (۰/۷۵)

مانیتور Source view کلیپ های تصویری را قبل از اعمال هرکونه تغییر نشان می دهد و مانیتور Program view کلیپ های تصویری را بعد ازاعمال تغییرات و افزودن افکت نشان می دهد